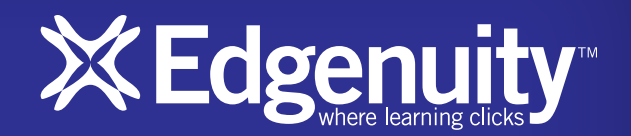

# Parent Newsletter

### Welcome to Edgenuity, Parents!

We are genuinely excited to embark on a journey toward academic success with your student. There is a great deal of information available to guide you and your student along the way, including how-to guides and QuickStarts for success.

#### Included in This Newsletter

- Edgenuity overview
- Tips to help your student succeed
- Logging in to the system
- A sample Student Progress Report
- Instructions for receiving your Student's Progress Report

### Edgenuity Overview

Edgenuity provides an exciting and engaging educational environment that is designed to capture attention and draw students into the interactive world of online and blended learning.

Edgenuity has provided courses for students in sixth to twelfth grade for fifteen years, and through our experience with teachers, students, and parents, we built an engaging and effective curriculum that connects science, math, language arts, social studies, and elective courses to your student's everyday world.

Using a combination of animations, simulations, video-led direct instruction, relevant web sites, and a myriad of activities that support the lesson's topic, students have a wealth of information at their fingertips that can be reviewed as many times as necessary to achieve mastery. Edgenuity strongly believes that each student is unique and acquires information in his or her own way. As a result of that belief, our courses are designed to provide students with activities that support the ways they learn best: seeing, hearing, and touching the course materials.

To ensure your student's experience with Edgenuity is successful, we wanted to introduce ourselves and provide information that will enable you to partner with us in this goal. We are thrilled to have you and your student join the Edgenuity family. Good luck, and have a terrific year!

## Tips to Help Your Student Succeed

Focus on three things: time, expectations, and encouragement.

- Time: If your student is able to work on Edgenuity courses from home, then make sure your student has scheduled enough time to complete daily assignments at a doable pace. If your student works on Edgenuity courses on-site at school, then encourage your student to schedule time to review his or her printed eNotes before taking assessments.
- Set High Expectations: Encourage your student to actively use the Assignment Calendar to track what course work he or she should be completing each day. Setting and achieving daily goals helps keep students motivated and determined to succeed.
- Ask for Feedback, and Provide Encouragement: On a daily basis, check in with your student by asking questions.
	- o What did you learn today?
	- o What did you accomplish today?
	- o What did you find challenging today?
	- o How did you overcome those challenges?
	- o How can I help you achieve success?

# Logging in to the System

The Internet address for Edgenuity is learn.edgenuity.com/student.

Please note there is **no www** before the web address.

Once you type the web address into the address bar of your browser window and press the Enter key on your keyboard or click the Search button in your browser window, you will be taken to the Edgenuity login page. Before you log in, it is a good idea to check the plug-ins on your computer to verify that you have all the software necessary to run the Edgenuity program. Please click the Check Plug-ins link in the bottomright portion of the login window so that our system can run an instant check.

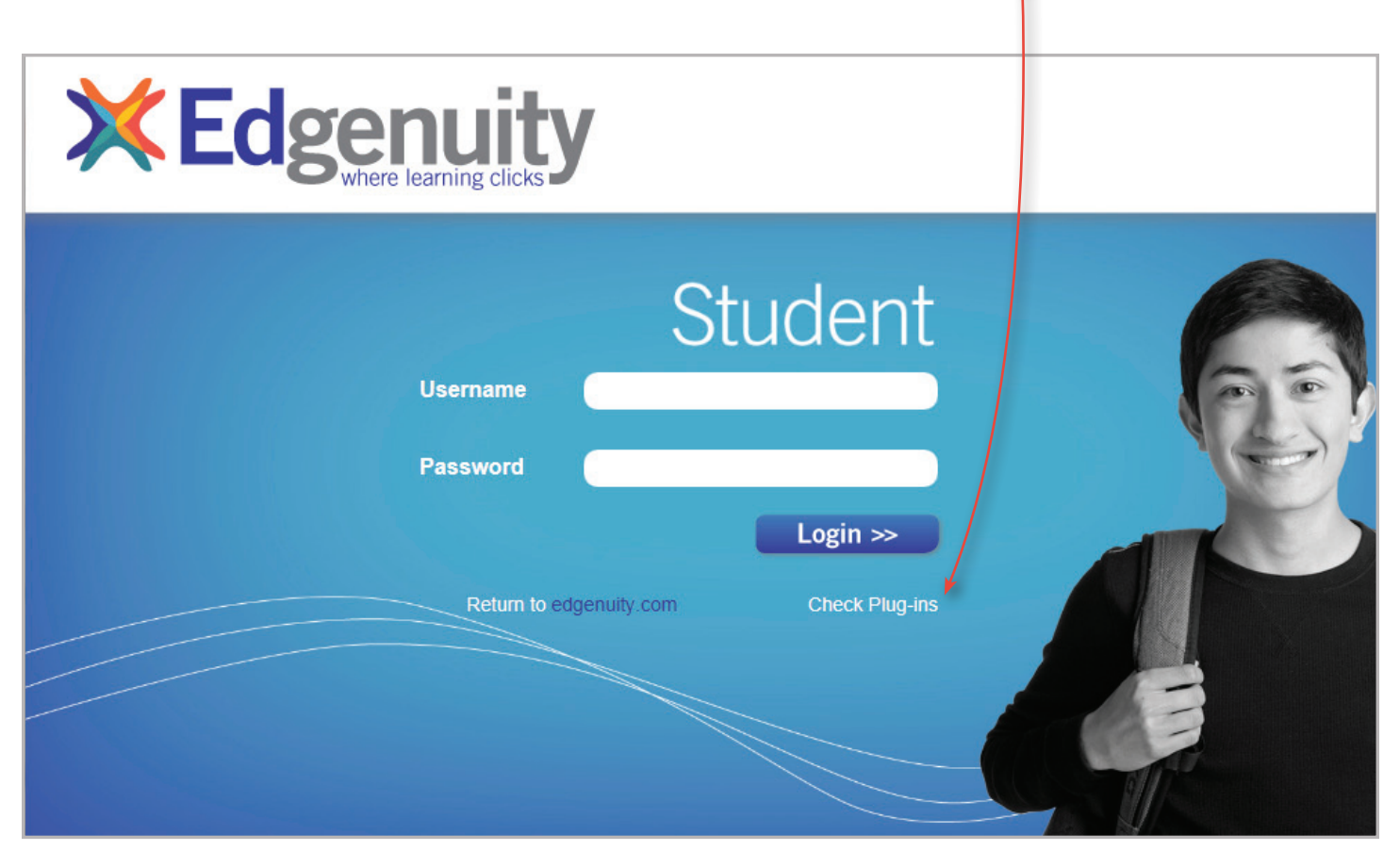

You will receive a notification window that provides you with a confirmation regarding the software found on your computer.

| learn.education2020.com/student/Resources/PluginCheck.htm |                     |                         |               |
|-----------------------------------------------------------|---------------------|-------------------------|---------------|
| <b>Plugin Status</b>                                      |                     |                         |               |
| Plugin                                                    | <b>Your Version</b> | <b>Required Version</b> | <b>Status</b> |
| <b>Adobe Flash Player</b>                                 | 10                  | 9                       | OK            |
| <b>Adobe Acrobat Reader</b>                               | 7                   | 6                       | OK            |
| <b>Quicktime Player</b>                                   | 7.41                | 7                       | OK            |
| <b>Shockwave Player</b>                                   | 11                  | 10                      | OK            |
| Java                                                      | 1.6                 | 1.5                     | OK            |

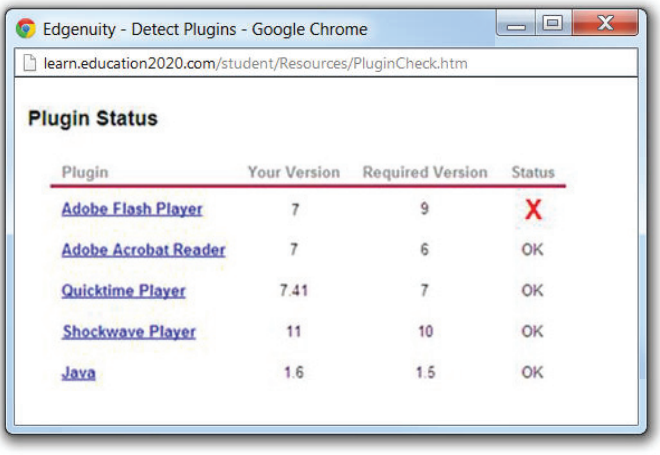

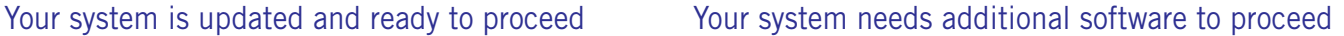

If the software check comes back as OK, then continue logging in. If the software check comes back with a red  $\bm{X}$  next to any of the required software, then click the software provider's link and download the necessary version of the software.

## Student Progress Report

Knowing how your student is performing in his or her courses is important. We want to make sure that you not only have access to that information, but also know how to interpret it.

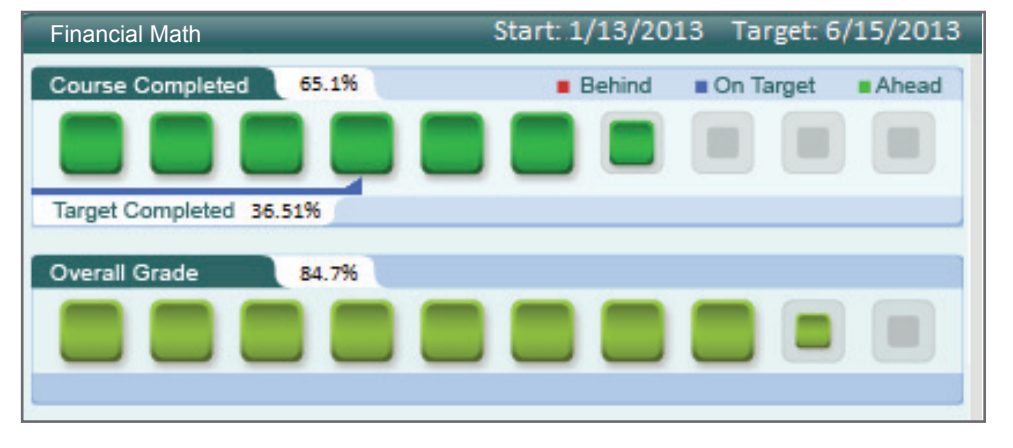

**NAME OF COURSE:** At the top of the report, you will see the name of the course.

**COURSE COMPLETED:** There are three elements in the Course Completed section that inform you of the progress your student is making in that specific course:

- Course Completed percentage: This number indicates how complete your student is with the course, working toward the ultimate goal of 100 percent completion.
- Color-coded completion squares: The colors in the square blocks just below the Course Completed percentage represent your student's progress:
	- Red: Your student is falling behind.
	- Blue: Your student is on track.
	- **Green:** Your student is ahead of schedule.
- Target Completed: This indicates how far along your student should be.

**OVERALL GRADE:** This percentage represents the grade your student has acquired thus far in the course, based on all activities and assessments completed:

- **Overall Grade percentage:** The percentage grade is based on a one-hundred point scale.
- Color-coded grade squares: Quick-reference colors indicate what your student's grade is:
	- Red: Grade is between 0 and 59 percent.
	- **Orange:** Grade is between 60 and 69 percent.
	- Yellow: Grade is between 70 and 79 percent.
	- **Olive:** Grade is between 80 and 89 percent.
	- **Green:** Grade is between 90 and 100 percent.

## Request for Student Progress Reports

We encourage you to be an active part of your child's experience with Edgenuity. As such, we want to keep you informed of your student's progress by offering you the ability to receive daily, weekly, or monthly Progress Reports via e-mail.

If you would like to receive your child's Progress Report, then please contact your student's Edgenuity teacher, or other appropriate school staff member, and provide them with the following information:

- Your student's first and last name.
- Your first and last name.
- Your e-mail address.
- An additional e-mail address, if necessary.
- How often you want to receive the Progress Report: daily, weekly, or monthly.

We are extremely pleased to have you and your student join the Edgenuity family. Have a great school year!

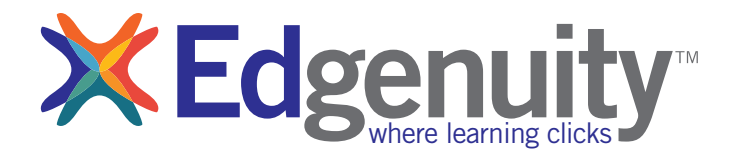

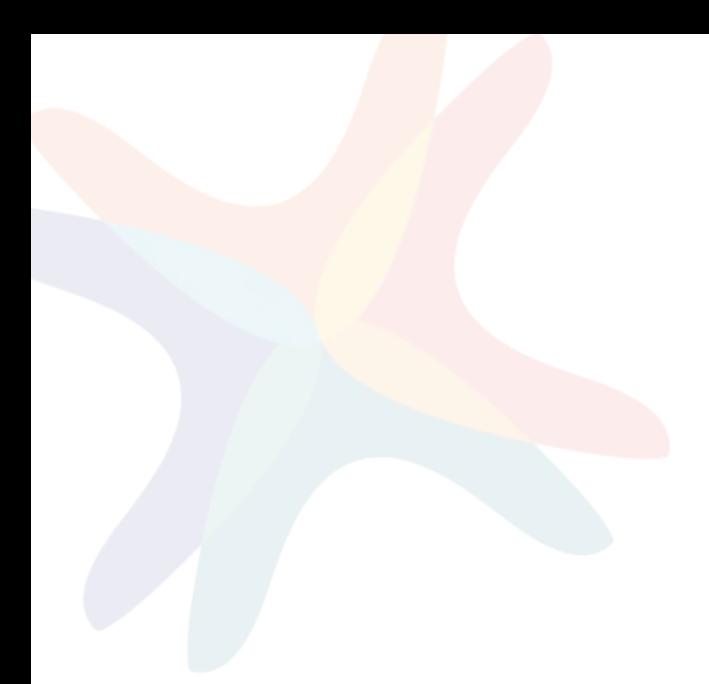

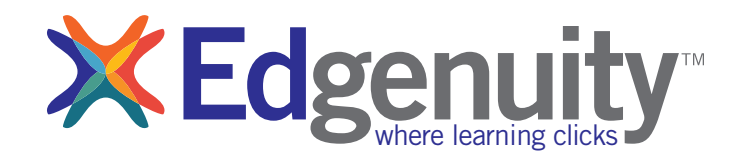